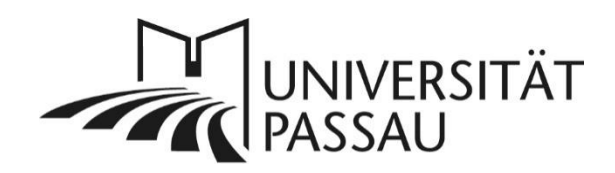

# <span id="page-0-0"></span>Webseiten barrierefrei gestalten

# Inhalt

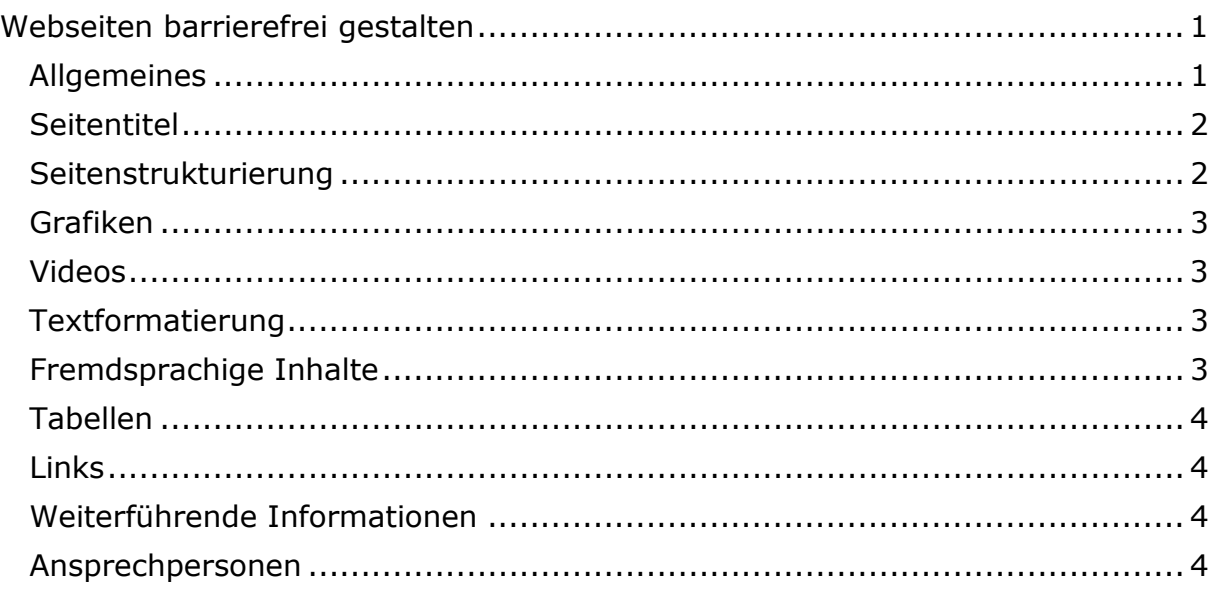

Laut dem Behindertengleichstellungsgesetzt (BGG) sind Internetseiten barrierefrei, wenn sie "für behinderte Menschen in der allgemein üblichen Weise, ohne besondere Erschwernis und grundsätzlich ohne fremde Hilde zugänglich und nutzbar sind". Als öffentliche Einrichtung ist die Universität daher verpflichtet, ihren Webauftritt sowie andere informationstechnische Webangebote auch für Menschen mit Behinderungen so zugänglich zu machen, dass ihnen eine Nutzung der Webangebote der Universität jederzeit möglich ist.

Im Folgenden zeigen wir Ihnen, wie Sie Ihre Webseiten barrierefrei umsetzen können. Sie erleichtern damit grundsätzlich allen Besucherinnen und Besuchern die Orientierung auf Ihren Webseiten und unterstützen das schnelle Auffinden der gesuchten Inhalte.

# <span id="page-0-1"></span>Allgemeines

- Verwenden Sie eine möglichst einfache Sprache und vermeiden Sie ineinander verschachtelte Sätze.
- [Geben Sie Navigationshilfen zur besseren Orientierung auf den Webseiten.](http://www.uni-passau.de/bereiche/beschaeftigte/kommunikation/web-redaktion/navigation/)
- Kennzeichnen Sie Zitate, Fachbegriffe und [Abkürzungen](https://www.hilfe.uni-passau.de/fileadmin/hilfe-portal/typo3/Typo3-Abk%C3%BCrzungen.pdf) und erläutern Sie

#### diese.

#### <span id="page-1-0"></span>Seitentitel

- Der Seitentitel, der automatisch in der linken Spalte angezeigt wird, sollte nach Möglichkeit nicht umbrechen. Für eine übersichtlichere Darstellung können und sollen die Seitentitel gekürzt werden, indem Sie in den Seiteneigenschaften einen [alternativen Navigationstitel](https://www.hilfe.uni-passau.de/fileadmin/hilfe-portal/typo3/Typo3-Ueberschriften_setzen.pdf) eintragen.
- Benennen Sie Ihre Seiten aussagekräftig. Die Seitentitel sollen selbsterklärende und für die Nutzerinnen und Nutzer verständlich sein.
- Bitte verwenden Sie keine Abkürzungen als Seitentitel! Diese sind nicht barrierefrei und behindern zudem das Auffinden Ihrer Seite durch Suchmaschinen.

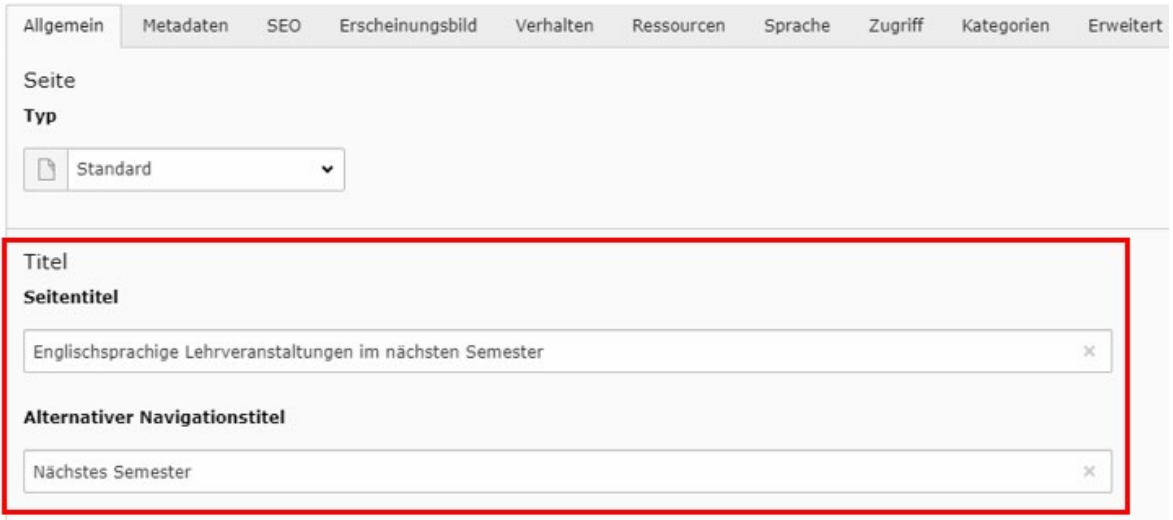

*Abbildung 1: Alternativer Seitentitel*

#### <span id="page-1-1"></span>Seitenstrukturierung

- Strukturieren Sie Ihre Seiten, indem Sie den Inhalt auf Absätze aufteilen und diese in einer nachvollziehbaren Reihenfolge anlegen.
- [Verwenden Sie für die Gliederung der Seiten Abschnittsüberschriften](https://www.hilfe.uni-passau.de/fileadmin/hilfe-portal/typo3/Typo3-Ueberschriften_setzen.pdf) und beachten Sie dabei die Hierarchie der Überschriftengröße zueinander. Eine Besucherin oder ein Besucher soll sich auf den Seiten unabhängig von visuellen Hervorhebungen orientieren können.
- Produzieren Sie keine doppelten Überschriften: Verbergen Sie die erste Überschrift im Text, wenn diese identisch bzw. sehr ähnlich mit dem Seitentitel ist.

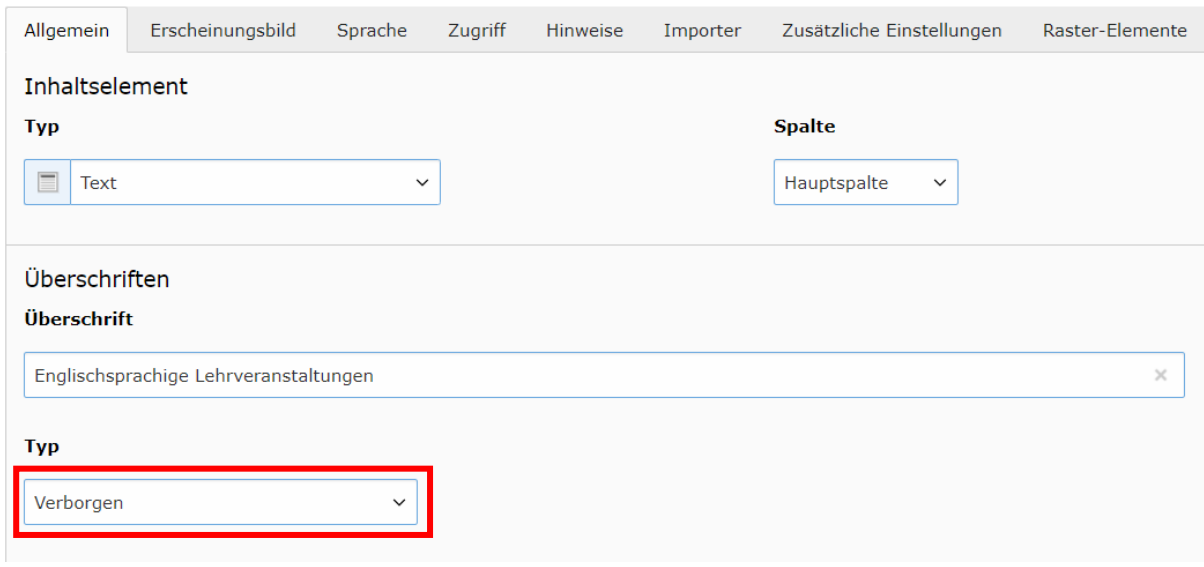

*Abbildung 2: Seitentitel verbergen*

#### <span id="page-2-0"></span>Grafiken

- Hinterlegen Sie für jedes Bild und jede Grafik einen alternativen Text und einen Titeltext. Ein äquivalenter Text hilft einem Sehbehinderten sich vorzustellen, was auf dem für ihn unsichtbaren Bild zu sehen ist.
- Vermeiden Sie Schriftgrafiken. Verwenden Sie Schriftgrafiken, z. B. Organigramme, müssen Sie die in der Grafik enthaltenen Informationen zusätzlich auch in einem Text auf der Seite erklären.

#### <span id="page-2-1"></span>Videos

Möchten Sie Videos auf Ihren Seiten nutzen, hinterlegen Sie im UniVideo-Portal eine kurze Beschreibung des Videoinhalts und beschreiben Sie auch auf Ihren Seiten zusätzlich den Inhalt des Videos.

#### <span id="page-2-2"></span>Textformatierung

Verwenden Sie die vorgegebenen [Formatierungen für wichtigen Text und](https://www.hilfe.uni-passau.de/fileadmin/hilfe-portal/typo3/Typo3-Wichtiger_Text_und_Link.pdf)  [wichtige Links](https://www.hilfe.uni-passau.de/fileadmin/hilfe-portal/typo3/Typo3-Wichtiger_Text_und_Link.pdf) oder [Hinweisboxen](https://www.hilfe.uni-passau.de/fileadmin/hilfe-portal/typo3/Typo3-Hinweisbox.pdf) und gehen Sie sparsam mit den Formatierungen um.

#### <span id="page-2-3"></span>Fremdsprachige Inhalte

- [Möchten Sie Seiten in einer anderen Sprache als Deutsch](https://www.hilfe.uni-passau.de/fileadmin/hilfe-portal/typo3/Typo3-Sprachfassungen_anlegen.pdf) erstellen, müssen Sie dazu auf der deutschen Seite eine neue Sprachfassung anlegen. So wird die Sprache Ihrer Webseite korrekt erkannt.
- Veröffentlichen Sie anderssprachige Inhalte grundsätzlich auf den dafür angelegten Sprachfassungen Ihrer Seite.
- Ein von einem Vorleseprogramm auf Deutsch vorgelesener fremdsprachiger Text oder Fachbegriff ist nur schwer zu verstehen oder sogar unverständlich. [Kennzeichnen Sie daher alle Wörter, die nicht der](https://www.hilfe.uni-passau.de/fileadmin/hilfe-portal/typo3/Typo3-Sprachmarkierungen.pdf)  [Sprachfassung Ihrer Seite entsprechen,](https://www.hilfe.uni-passau.de/fileadmin/hilfe-portal/typo3/Typo3-Sprachmarkierungen.pdf) also z. B. alle englischen Wörter auf einer deutschen Seite. Dies gilt auch für Überschriften und den Seitentitel.

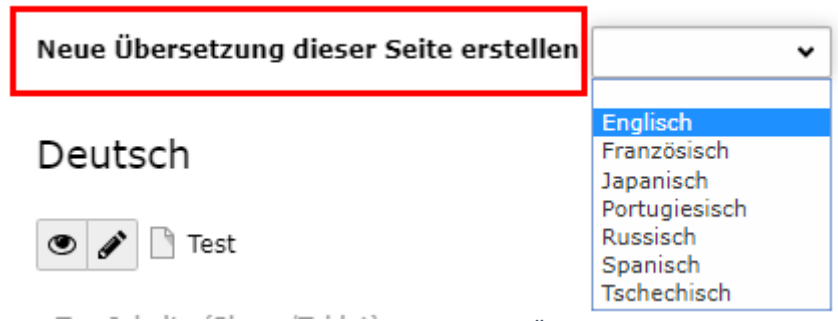

*Abbildung 3: Anlegen einer Übersetzung*

## <span id="page-3-0"></span>Tabellen

- Nutzen Sie Tabellen nur für die Darstellung tabellarischer Daten. Tabellen dürfen nicht zur visuellen Gestaltung eingesetzt werden.
- In vielen Fällen können Inhalte anstelle von Tabellen als Aufzählung dargestellt werden.
- Verwenden Sie keine Tabellen, um Texte und Bilder zu positionieren. Nutzen Sie zum [Einbau von Bildern](https://www.hilfe.uni-passau.de/fileadmin/hilfe-portal/typo3/Typo3-Bilder_einbauen.pdf) den Typ "Text und Bilder" bei einem Inhaltselement.

# <span id="page-3-1"></span>Links

[Setzen Sie Ihre Links richtig,](https://www.hilfe.uni-passau.de/fileadmin/hilfe-portal/typo3/Typo3-Verlinkungen_im_CK-Editor.pdf) d. h. verlinken Sie das Thema bzw. das Ziel Ihres Links, also z. B. "Alles zu Ihrem Start ins Studium". Ein Vorleseprogramm kann gesondert nur die Links vorlesen, daher ist es wichtig, dass die Bezeichnungen der Links aussagekräftig sind. Das Wort "hier" als Link ist nicht barrierefrei, da es keinen Aufschluss darüber gibt, was "hier" verlinkt ist.

## <span id="page-3-2"></span>Weiterführende Informationen

[Weitere Informationen finden Sie in der TYPO3-Online-Hilfe](https://www.hilfe.uni-passau.de/typo3-online-hilfe/barrierefreie-internetseiten) sowie der [Broschüre](http://www.uni-passau.de/fileadmin/dokumente/oeffentlichkeit/webredaktion/Barrierefreiheit/Inklusion-im-WWW.pdf)  ["Inklusion im World Wide Web"](http://www.uni-passau.de/fileadmin/dokumente/oeffentlichkeit/webredaktion/Barrierefreiheit/Inklusion-im-WWW.pdf) der Bayerischen Staatsregierung, die wir Ihnen auf Anfrage auch gern zusenden.

<span id="page-3-3"></span>Ansprechpersonen [web-redaktion@uni-passau.de](mailto:web-redaktion@uni-passau.de) [support@zim.uni-passau.de](mailto:support@zim.uni-passau.de)